## **IMPLEMENTASI SAMBA PRIMARY DOMAIN CONTROLLER, MANAJEMEN BANDWIDTH, DAN PEMBATASAN AKSES WEBSITE UNTUK MENINGKATKAN EFEKTIFITAS KEGIATAN PEMBELAJARAN DI LABORATORIUM TEKNIK KOMPUTER & JARINGAN SMKN 1 DLANGGU**

### **Agus Darwanto\*1 , Mohammad Alfin Khoiri<sup>2</sup>** <sup>12</sup> Teknik Informatika, Universitas 17 Agustus 1945 Surabaya

Email Correspondence Author: \* [agusdarwanto@untag-sby.ac.id,](mailto:agusdarwanto@untag-sby.ac.id)

### **ABSTRACT**

There are no shared storage that is centralized in the server requires students to store their files into extended storage such as a flash drive. Primary Domain Controller as centralized storage for each client with a login system for each user provides an alternative centralized personal storage with the resources provided by the server. With a centralized server, the user makes it easy to store files without fear of being swapped by other users. While the absence of website limitations that cannot be accessed at certain hours such as productive learning hours can reduce student learning focus because the bandwidth management manages the distribution of internet connection speeds evenly on each client. By using layer 7 protocol method and Address List as a means of limiting access to certain websites as well as Ubuntu Linux as a centralized server facility with the addition of hotspot management as a means of wireless internet connection for students with a personal authentication system without using a conventional password results in a local server domain controller which cannot be accessed by parties outside the network itself. The distribution of internet bandwidth for students is a maximum of 1024kbps and has an average speed of 700-1024kbps. While blocking certain websites such as YouTube, Facebook, Instagram, etc., will be limited by the layer 7 protocol method which results in blocked sites. The logging of IP addresses from online games is done automatically and dynamically by the Address List method with the result of all games that are disabled cannot be accessed from either a wired or wireless connection.

**Keyword**: samba, domain controller, mikrotik, bandwidth management

#### **ABSTRAK**

Tidak adanya *sharing storage* yang terpusat pada *server* mengharuskan siswa untuk menyimpan semua file,seperti tugas ataupun referensi pembelajaran yang telah dikerjakan ke dalam *extend storage* seperti *flashdisk*. *Primary Domain Controller* sebagai penyimpanan terpusat setiap client dengan sistem *login* pada masing-masing pengguna memberikan alternatif penyimpanan pribadi secara terpusat dengan sumberdaya yang telah disediakan oleh *server*, dengan adanya *server* terpusat user dimudahkan dalam hal menyimpan file, baik itu tugas ataupun file project tanpa takut file tertukar dengan user lain, sedangkan tidak adanya limitasi *website* yang tidak boleh diakses pada jam-jam tertentu seperti jam produktif belajar dapat membuat fokus belajar siswa berkurang,dengan adanya *management bandwidth* melakukan manajemen pembagian kecepatan koneksi internet secara merata pada masing-masing client. dengan menggunakan metode *layer7 protocol,* dan *Address List* sebagai sarana limitasi akses ke website tertentu serta *linux Ubuntu* sebagai sarana *server* terpusat dan juga ditambahkannya manajemen hotspot sebagai sarana koneksi internet wireless untuk siswa dengan sistem autentikasi pribadi tanpa menggunakan password konvensional didapatkan hasil server domain controller bersifat lokal dan tidak bisa diakses oleh pihak diluar jaringan,pembagian bandwidth internet untuk siswa sebesar maksimal 1024Kbps mempunyai kecepatan rata-rata 700- 1024Kbps, sedangkan untuk pemblokiran *website* tertentu seperti

youtube,facebook,instagram,dan lain-lain dibatasi pada metode *layer7 protocol* dengan hasil semua situs yang diblokir tidak dapat dibuka, untuk pencatatan alamat ip dari game online dilakukan secara otomatis dan secara dinamis dengan metode *Address List* dengan hasil semua game yang tercacat tidak dapat diakses baik dari koneksi kabel ataupun nonkabel.

**Kata Kunci**: Samba, Domain Controller, Mikrotik, Bandwidth Management

# **1. Pendahuluan**

Pada saat ini teknologi sudah berkembang sangat pesat. Guna mempermudah pekerjaan sehari-hari, manusia tidak henti-hentinya menciptakan inovasi. Internet adalah salah satu teknologi yang sedang berkembang saat ini. Dalam era digital saat ini, semua aktifitas yang dilakukan oleh manusia tidak lepas dengan adanya internet,seperti portofolio elektronic, game, dan simulasi komputer, buku digital (e-book),teknologi nirkabel (wireless), surat elektronik (e-mail), pencarian (browsing) informasi,konferensi jarak jauh (tele/ video conference), mobile computing, dan lain-lain semua diakses menggunakan media internet [1].

Dalam penerapannya, tidak adanya *sharing storage* yang terpusat pada *server* mengharuskan siswa untuk menyimpan semua file,baik tugas ataupun referensi pembelajaran yang telah dikerjakan ke dalam *extend storage* seperti *flashdisk*, serta tidak adanya limitasi website yang tidak boleh diakses pada jam-jam tertentu seperti jam produktif belajar dapat membuat fokus belajar siswa berkurang.

Berdasarkan masalah tersebut dan membaca literatur-literatur yang ada, muncul sebuah pemikiran bagaimana cara membuat jaringan pada laboratorium dapat lebih efektif lagi untuk pembelajaran, dengan menambahkan *server* penyimpanan terpusat untuk memudahkan siswa dalam penyimpanan, dengan *server* penyimpanan terpusat ini siswa tidak

perlu lagi membawa *flashdisk* ataupun duduk pada komputer yang telah digunakan sebelumnya untuk mengakses file yang telah disimpan, dengan *server* terpusat ini siswa bebas *log-in* pada PC mana saja untuk mengakses file tersebut, serta dengan adanya pembatasan akses terhadap website-website tertentu seperti facebook, instagram, twitter,dll pada jam pembelajaran akan meningkatkan efektifitas waktu belajar siswa serta management bandwidth untuk menghemat penggunaan bandwidth dengan menyimpan *cache* sementara pada penyimpanan local [2]–[5]. Berdasarkan masalah tersebut judul yang akan diambil dalam penelitian ini adalah "Implementasi *Samba Primary Domain Controller* , *Management Bandwidth* , dan Pembatasan Akses Website untuk Meningkatkan Efektifitas Kegiatan Pembelajaran di Laboratorium Teknik Komputer & Jaringan SMKN 1 DLANGGU".

## **2. Tinjauan Pustaka 2.1. Konsep Manajemen Jaringan**

Dengan semakin berkembangnya Instansi/lembaga maka akan semakin kompleks juga kebutuhan dalam manajemen jaringan Komputer. Salah satu manajemen yang cukup penting yaitu manajemen pada *Router* dan *Server*. Untuk manajemen *Router* dan *Server* agar sesuai dengan kebutuhan yang berkembang dalam sebuah instansi/lembaga maka perlu dilakukan pengaturan secara *coding/script* yang cukup rumit [6].

Dengan menggunakan *Linux* serta *Mikrotik Routerboard mikrotik* dapat mengatur konfigurasi jaringan dengan menggunakan *Graphic User Interface* (GUI) melalui fasilitas Winbox(MikroTik) sehingga lebih *User friendly* serta Linux sebagai *server* dengan keamanan yang tinggi [7].

## **2.2.** *HTB (Hierarchical Token Bucket)*

HTB yaitu metode manajemen *bandwidth* yang mempunyai kelebihan dalam pembatasan trafik pada tiap level maupun klasifikasi, sehingga *bandwidth* yang tidak dipakai oleh level yang tinggi dapat digunakan atau dipinjam oleh level yang lebih rendah [5],[8].

## **2.3. Samba**

Samba merupakan serangkaian aplikasi unix yang berkomunikasi dengan protokol *Server message Block* (SMB), yang dikembangkan oleh Andrew Tridgell yang selanjutnya sampai saat ini banyak dibantu oleh para programmer di internet dengan tetap di supervisi oleh Andrew Tridgell. SMB adalah protokol komunikasi data yang juga digunakan oleh Microsoft dan OS/2 untuk menampilkan fungsi jaringan client-server yang menyediakan sharing file dan printer serta tugas-tugas lainya yang berhubungan [9].

## **2.4. Domain Controller**

*Domain Controller* disini difungsikan sebagai sarana untuk menampung file dan *profiles* pada user yang menggunakan *windows* sebagai sistem operasinya. Fungsi utama *domain controller* adalah untuk memvalidasi akses pengguna ke jaringan computer. Ketika pengguna melakukan *login* ke dalam *domain*, *domain controller* akan menjalankan pengecekan terhadap *username,* 

*password*, dan kredensial lain untuk memberikan izin atau bahkan menolak memberikan akses kepada pengguna tersebut [10]

Filtrasi pada MikroTik merupakan sebuah teknik penyaringan aliran data yang melewati *router* [11]. Pengecekan dilakukan berdasarkan rule yang telah dibuat pada router untuk membatasi akses terhadap website atau data tertentu. Pada MikroTik terdapat berbagai teknik filter diantaranya dengan menggunakan teknik *Address List, Protokol Layer7, Web Proxy, Mangle* dan DNS Statis. Dari 5 teknik pemfilteran menunjukkan hasil yang berhasil, dengan perilaku keluaran pemfilteran yang berbeda serta mekanisme aliran blok yang berbeda dari setiap teknik pemfilteran [12].

## **3. Metodologi Penelitian**

Dalam penelitian ini menggunakan metode rancang bangun, yang diawali dengan membuat rancangan topologi lalu dilanjutkan dengan penerapan topologi sesuai dengan rancangan yang telah dibuat serta pembuatan sesuai dengan konsep yang telah ditentukan, setelah semua tahapan selesai maka tahap terakhir adalah pengujian apakah sistem sudah berjalan dengan baik atau masih terdapat kesalahan dalam pembuatan.

Perancangan jaringan adalah tahap terpenting dari seluruh proses penelitian ini. Tahap pertama dalam pertama adalah pembuatan rancangan topologi, kemudian menyiapkan komponen-komponen hardware yang akan digunakan.

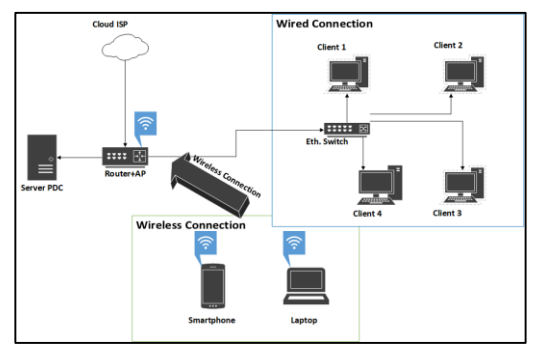

**Gambar 1.** Topologi jaringan

Selanjutnya desain *flowchart* diagram dan desain alur sistem jaringan. Desain alur kerja jaringan ini menggambarkan proses atau cara kerja dari rancangan jaringan dari *server* sampai ke sisi *client*. Setelah semua perangkat terpenuhi maka langkah selanjutnya yaitu melakukan konfigurasi di sisi *server* dengan konfigurasi sesuai dengan protokol *primary domain controller*, lalu melakukan konfigurasi alur jaringan di sisi mikrotik sebagai penghubung antara isp dengan server serta sebagai alat *filtering packet* apa saja yang boleh dan tidak boleh melewati mikrotik sesuai dengan *rule* yang telah dibuat.

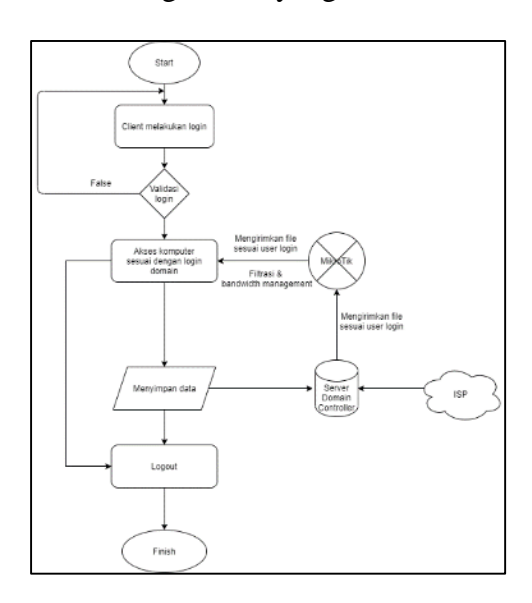

**Gambar 2.** Flowchart sistem

#### **3.1. Analisis Kebutuhan**

Dalam pengerjaannya, diperlukan analisis kebutuhan berdasarkan observasi dan studi literatur yang telah dibaca, adapun beberapa analisis kebutuhan fungsional yang akan dibuat dan harus terpenuhi agar sistem dapat berjalan sesuai dengan tujuan dapat dilihat pada Tabel 1.

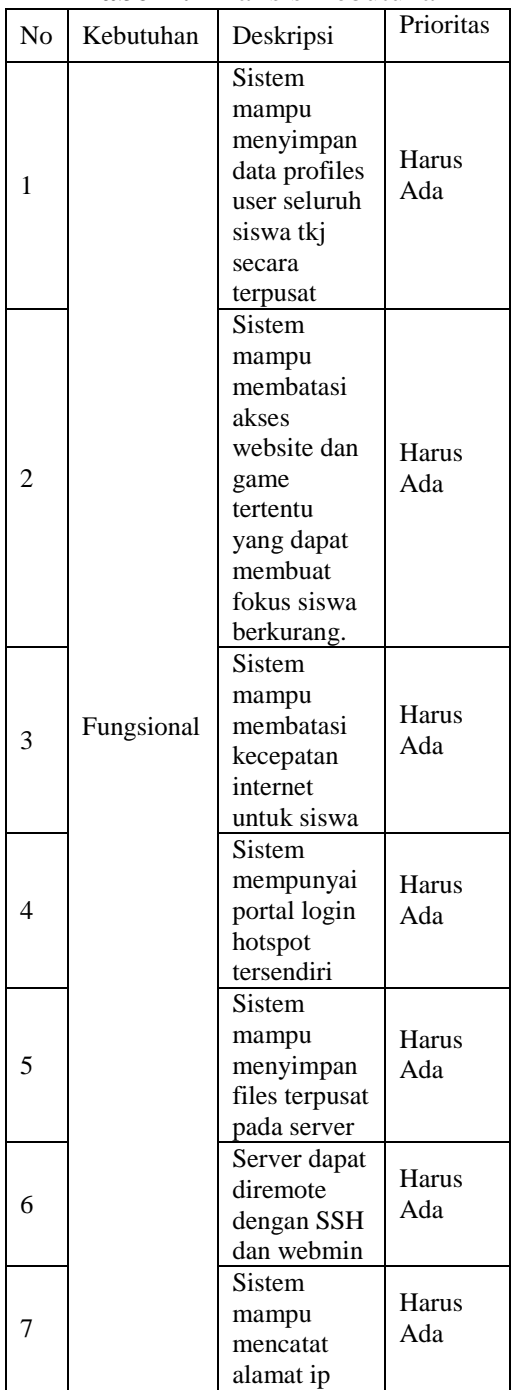

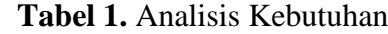

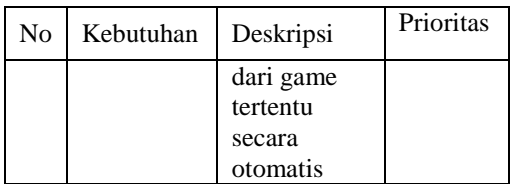

### **3.2. Filtrasi Website Tertentu**

Protokol yang digunakan untuk melakukan filtrasi untuk membatasi akses ke website tertentu adalah menggunakan layer7 protocol, dimana layer7 protocol ini sendiri terdapat pada firewall yang disediakan oleh MikroTik, layer7 protocol adalah metode pencarian pola paket data yang melewati jalur ICMP,TCP,dan UDP. Beberapa service protocol pada layer 7 ini antara lain HTTP,FTP, SNTP, dan lain-lain. Pada mikrotik pengaturan layer 7 protocol ini menggunakan regexp sebagai kunci untuk melakukan filtering semua paket yang melewati rule yang telah dibuat. Berikut merupakan alur flowchart dari cara kerja filtrasi website tertentu.

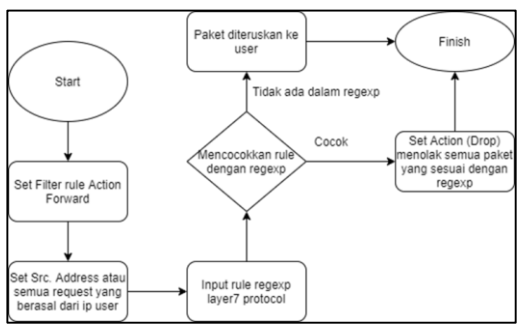

**Gambar 3.** Filtrasi dengan Layer7 Protocol

Gambar 3 merupakan flowchart gambaran luas tentang filtrasi atau penyaringan website tertentu dengan menggunakan layer7 protocol sebagai metode untuk melakukan filtrasi dan regexp sebagai kunci website apa saja yang akan dibatasi,dimulai dari pendefinisian rule lalu dilanjutkan dengan pencocokan request dengan regular expression atau regexp pada layer7 protocol, ketika terdapat kata

kunci yang sesuai dengan apa yang ada pada regexp, maka packet tidak diteruskan dan akan didrop sehingga website tidak bisa diakses oleh klien.

## **3.3. Filtrasi Game Tertentu**

Tahap filtrasi untuk koneksi terhadap game hampir sama dengan tahap limitasi akses ke website, namun hanya saja disini protocol yang digunakan adalah Address List dimana untuk mendapatkan alamat ip dari game yang dipilih diperlukan list port mana saja yang dilewati oleh game yang dipilih untuk menyaring dan mendapatkan alamat ip dari game yang dipilih untuk selanjutnya dilakukan drop semua paket yang lewat dari alamat ip yang sudah didapatkan dan dicatat otomatis pada Address List.

## **3.4. Filtrasi Hotspot**

Segmentasi Segnet adalah arsitektur untuk semantik segmentasi yang efisien [13]. Segmentasi Segnet menggunakan piksel per piksel pada citra seperti menentukan kelas objek dan menentukan piksel kelas background. Segnet memiliki jaringan encoder dan decoder, setiap lapisan encoder dan decoder memiliki 13 lapisan seperti pada Gambar 4.

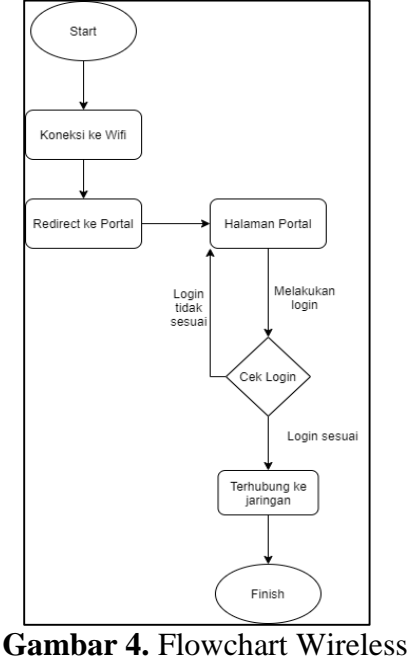

Hotspot

Wireless hotspot dibuat dengan menambahkan fitur manajemen profiles untuk sisi keamanan. Dengan adanya manajemen profiles ini siswa tidak perlu menggunakan password konvensional seperti layanan WiFi pada umumnya, disini siswa hanya perlu login menggunakan akun sesuai dengan NIS dan password yang sudah dibuatkan oleh administrator jaringan, jadi masing-masing siswa memiliki username dan password yang berbeda. Dengan digunakannya fitur manajemen profiles ini diharapkan tidak semua orang dapat terhubung ke jaringan sehingga bisa lebih efektif berfokus dan khusus digunakan oleh siswa TKJ.

## **3.5. Manajemen Bandwidth**

Bandwidth sendiri merupakan kapasitas yang dapat dilewati trafik paket data dengan maksimal kecepatan tertentu, biasanya dihitung dengan satuan waktu bit per second (bps) [14], [15]. Manajemen bandwidth sendiri memiliki beberapa fungsi antara lain adalah untuk membagi kecepatan

transfer data dan mengatur besar data yang dapat ditransfer.

Dalam pengerjaan ini ada 2 manajemen bandwidth yaitu dengan metode simple Queue untuk client di domain controller dan set profiles hotspot untuk pengguna wifi hotspot.

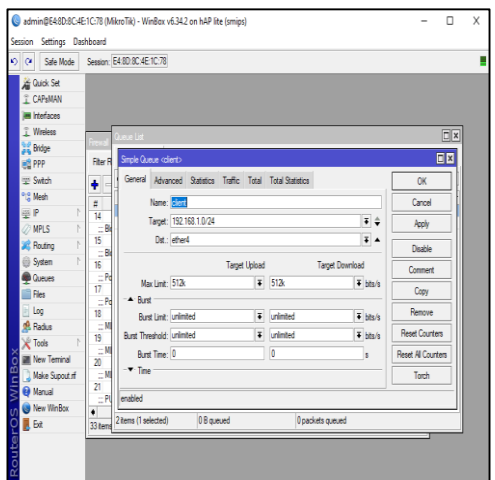

**2Gambar 5.** Manajemen bandwidth Simple Queue

Pada Gambar 6 metode simple queue digunakan untuk membatasi kecepatan transfer data dengan target IP network dari target atau ip network dari client domain controller. Pembatasan kecepatan ini diperlukan dengan harapan traffic transfer data tidak hanya habis dipakai oleh satu pengguna sehingga pengguna lain kehabisan bandwidth dan yang terjadi koneksi akan lambat pada salahsatu sisi pengguna. Untuk melimitasi kecepatan transfer data pada sisi pengguna wifi hotspot menggunakan konfigurasi default rate limit pada sisi profile hotspot (Gambar 6).

| O Call Safe Mode                                   |  | Session: E4:8D:8C:4E:1C:78            |                                 |                |                                |   |          |         |  |
|----------------------------------------------------|--|---------------------------------------|---------------------------------|----------------|--------------------------------|---|----------|---------|--|
| Guick Set                                          |  |                                       | Hotspot User Profile caisera>   |                |                                |   | 国四       |         |  |
| I CAPsMAN<br><b>Therma</b><br><b>IN Interfaces</b> |  | General Queue Advertise Scripts<br>OK |                                 |                |                                |   | $\Box$ × |         |  |
| T. Wreless                                         |  | Users User Pr                         | Name: <b>Altroit</b>            |                |                                | ۰ | Cancel   | IP List |  |
| Bridge                                             |  | $-7$                                  | Address Pool:   none            |                | $\overline{\bullet}$           |   | Apply    | Find    |  |
| <b>PPP</b>                                         |  | Neme                                  | Session Timeout: 00:45:00       |                | ۰                              |   | Copy     | ٠       |  |
| " Switch<br><sup>12</sup> Mesh                     |  | <b>P</b> default                      | Ide Timeout: none               |                | $\overline{\bullet}$ $\bullet$ |   | Remove   |         |  |
| 亚伊                                                 |  | <b>O</b> quru<br><b>Chaisma</b>       | Keepalve Timeout: 00:02:00      |                | ۰                              |   |          |         |  |
| <b>MPLS</b>                                        |  |                                       | Status Autorefresh: 00:01:00    |                |                                |   |          |         |  |
| <b>Routing</b>                                     |  |                                       | Shared Users: 1                 |                | ۰                              |   |          |         |  |
| System<br>Queues                                   |  |                                       | Rate Limit Inclub: 512k/512k    |                | ۰                              |   |          |         |  |
| Files                                              |  |                                       |                                 | Add MAC Cookie |                                |   |          |         |  |
| Log<br><b>SR. Radius</b>                           |  |                                       | MAC Cookie Timeout: 3d 00:00:00 |                |                                |   |          |         |  |
| Tools                                              |  |                                       | Address List:                   |                | ÷                              |   |          |         |  |
| New Terminal                                       |  |                                       | Incoming Filter:                |                | $\overline{+}$ $\overline{+}$  |   |          |         |  |
| Make Supput of                                     |  |                                       | Outstand Direct                 |                | $x -$                          |   |          |         |  |

**3Gambar 6.** Manajemen bandwidth Hotspot Profile

### **3.6. Domain Controller**

Domain Controller dengan roaming profile menyediakan fasilitas untuk user yang ingin login ke dalam jaringan di semua komputer tanpa harus takut data mereka tertukar dan tidak harus login di komputer yang sama untuk melihat data masing-masing pengguna sehingga diharapkan dapat meningkatkan efektifitas lab pada penggunaan storage komputer karena tidak harus berpaku pada komputer yang sama untuk mendapatkan data yang telah dibuat.

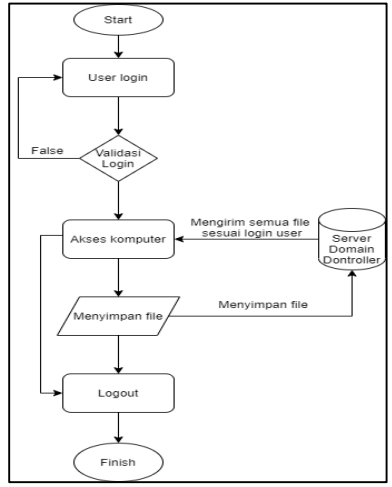

4**Gambar 7.** Flowchart Domain **Controller** 

Dengan kata lain, siswa diharuskan memiliki username dan password pribadi untuk dapat mengakses data yang ada pada server, untuk dapat login ke dalam windows menggunakan autentikasi dari server(linux), client terlebih dahulu harus terhubung ke dalam domain controller dengan merubah workgroup menjadi domain. Berikut merupakan alur flowchart dari cara kerja Domain Controller dapat dilihat pada Gambar 7.

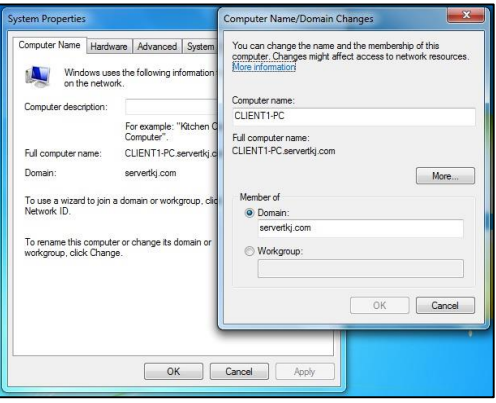

## **Gambar 8.** Contoh Join ke Server Domain

Gambar 8 merupakan contoh ketika windows sudah terhubung ke dalam server lokal domain controller, dengan ini windows sudah dapat terhubung ke dalam storage dan autentikasi roaming profiles yang akan digunakan nantinya yang dapat dilihat pada Gambar 8.

## **4. Hasil Dan Pembahasan**

Sistem ini dibangun dengan menggunakan linux ubuntu 18.04 sebagai sistem operasi server dan MikroTik RB941 sebagai router jaringan.

# **4.1. Hasil Filtrasi Website Tertentu**

Pada tahap filtrasi website tertentu menggunakan layer7 protocol sebagai sarana penyaringannya, dimana layer7 protocol ini sendiri terdapat pada firewall yang disediakan oleh MikroTik, layer7 protocol adalah metode pencarian pola paket data yang melewati jalur ICMP,TCP,dan UDP. Beberapa service protocol pada layer 7 ini antara lain HTTP, FTP, SNTP, dan lain-lain. Pada mikrotik pengaturan layer 7 protocol ini menggunakan regexp sebagai kunci untuk melakukan filtering semua paket yang melewati rule yang telah dibuat, dimana regexp atau lebih dikenal dengan regular expression pada mikrotik ini akan mencari dan membandingkan paket yang melewati rule yang telah dibuat apakah sesuai dengan apa yang ada didalam regexp atau tidak, jika terdapat kata kunci yang sesuai dengan regexp yang telah dibuat maka selanjutnya adalah melakukan aksi "Drop" atau menurunkan paket dan tidak akan diteruskan ke client.

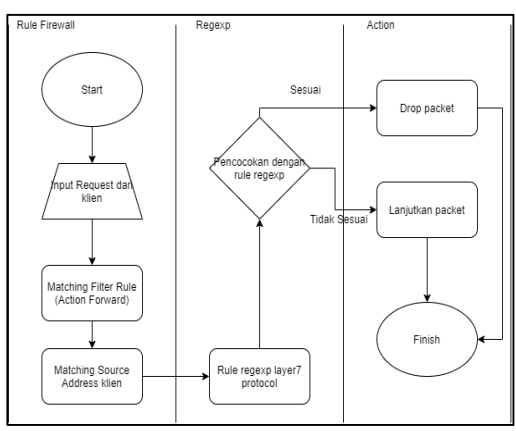

**5Gambar 9.** Alur Proses Data Dapat Diteruskan / Ditolak

## **4.2. Hasil Filtrasi Untuk Limitasi Koneksi Terhadap Game Online Tertentu**

Tahap filtrasi untuk koneksi terhadap game hampir sama dengan tahap limitasi akses ke website tertentu pada poin 4.1, namun hanya saja disini protocol yang digunakan adalah Address List dimana untuk mendapatkan alamat ip dari game yang dipilih diperlukan list port mana saja yang dilewati oleh game yang dipilih untuk menyaring dan mendapatkan alamat ip dari game yang dipilih untuk selanjutnya dilakukan drop semua paket yang lewat dari alamat ip yang sudah didapatkan dan dicatat otomatis pada Address List.

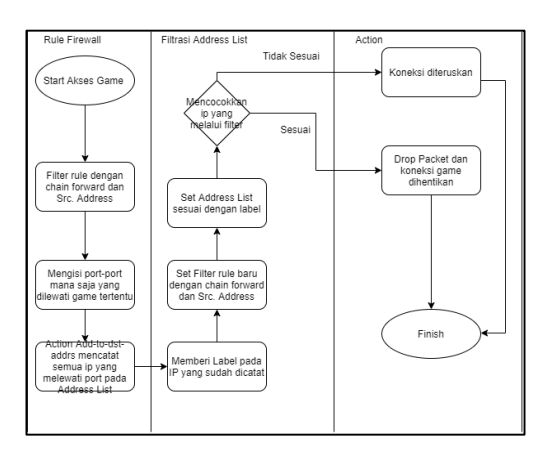

**6Gambar 10.** Workflow Filtrasi Address List

## **4.3. Hasil Pembuatan Domain Controller dan Roaming Profiles**

Pembuatan Domain Controller disini adalah membuat domain atau nama unik untuk memberi nama server tanpa harus menghafal alamat ip pada server tersebut, misalnya ada ".com",".edu",".co.id", dll. Untuk pembuatan Domain Controller disini difungsikan sebagai sarana untuk menampung file dan profiles pada user yang menggunakan windows sebagai sistem operasinya, untuk pembuatan ini diperlukan beberapa paket instalasi pada server seperti samba sebagai penghubung antara server linux dengan windows sebagai client, krb5 atau biasa disebut kerberos merupakan sebuah protocol autentikasi yang dikembangkan oleh *Massachusetts Institute of Technology (MIT).*

Ketika user login di komputer manapun, server akan merespon dan mengirimkan file-file yang ada pada penyimpanan profiles di server menuju komputer dimana client tersebut melakukan login, ketika client melakukan logout maka otomatis filefile profiles akan diupload kembali ke server atau istilahnya mengupdate isi pada profiles di sisi server. Untuk workflow proses roaming profiles dapat dilihat pada Gambar 11

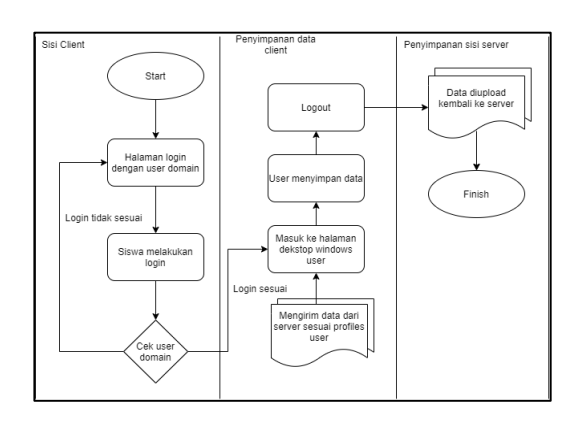

Gambar 11. Proses roaming profiles

## **4.4. Hasil Manajemen Bandwidth**

Bandwidth sendiri merupakan kapasitas yang dapat dilewati trafik paket data dengan maksimal kecepatan tertentu, biasanya dihitung dengan satuan waktu bit per second (bps).

Manajemen bandwidth sendiri terdapat 2 target yang akan dibatasi atau dilimitasi bandwidthnya, antara lain yaitu koneksi dari isp ke client komputer dan koneksi dari isp ke client pada fitur hotspot. Untuk koneksi dari isp ke client komputer menggunakan simple queue, karena simple queue dan hotspot menggunakan manajemen profiles.

| $\mathbf{v}$<br>$\alpha$ | Safe Mode                          |          |                                                          | Session: 6C:3B:6B:CE:36:D1                                                        |        |                                 |                                  |  |                                 |  |  |
|--------------------------|------------------------------------|----------|----------------------------------------------------------|-----------------------------------------------------------------------------------|--------|---------------------------------|----------------------------------|--|---------------------------------|--|--|
|                          | Guick Set                          |          | Queue List                                               |                                                                                   |        |                                 |                                  |  |                                 |  |  |
|                          | <b>I</b> CAPsMAN                   |          | Simple Queues<br>Interface Queues Queue Tree Queue Types |                                                                                   |        |                                 |                                  |  |                                 |  |  |
|                          | <b>Im Interfaces</b>               |          |                                                          |                                                                                   |        |                                 |                                  |  |                                 |  |  |
|                          | T Wireless                         |          | ٠<br>$\equiv$                                            |                                                                                   | Υ      |                                 | 00 Reset Counters                |  | on Reset All Counters           |  |  |
|                          | <b>Big</b> Bridge<br><b>ME PPP</b> |          | #<br>Name                                                |                                                                                   | Target |                                 | <b>Ubload Max Limit</b><br>1024k |  | Download Max Limit Packet Marks |  |  |
|                          |                                    |          | 0 <sub>D</sub>                                           |                                                                                   |        | chotspo 192.168.10.254          |                                  |  | 1024k<br>1024k                  |  |  |
|                          | switch                             |          | 2D                                                       | 192.168.1.0/24<br>1024k<br>1.<br><b>B</b> client<br>B hs-chots wlan2<br>unlimited |        |                                 | unlimited                        |  |                                 |  |  |
|                          |                                    |          |                                                          |                                                                                   |        |                                 |                                  |  |                                 |  |  |
|                          |                                    |          |                                                          |                                                                                   |        |                                 |                                  |  |                                 |  |  |
|                          | <sup>o</sup> Mesh                  | b.       |                                                          |                                                                                   |        |                                 |                                  |  |                                 |  |  |
|                          | 255 IP                             |          |                                                          |                                                                                   |        |                                 |                                  |  |                                 |  |  |
|                          | <b>OMPLS</b>                       | P.<br>N  |                                                          |                                                                                   |        |                                 |                                  |  |                                 |  |  |
|                          | <b>Routing</b>                     | <b>N</b> |                                                          |                                                                                   |        |                                 |                                  |  |                                 |  |  |
|                          | System<br><b>Queues</b>            |          |                                                          |                                                                                   |        |                                 |                                  |  |                                 |  |  |
|                          | <b>Fles</b>                        |          |                                                          |                                                                                   |        |                                 |                                  |  |                                 |  |  |
|                          | Log                                |          |                                                          |                                                                                   |        |                                 |                                  |  |                                 |  |  |
|                          | <b>R.</b> Radius                   |          |                                                          |                                                                                   |        |                                 |                                  |  |                                 |  |  |
|                          | Tools                              | Y.       |                                                          |                                                                                   |        |                                 |                                  |  |                                 |  |  |
|                          | <b>MI</b> New Terminal             |          | ٠                                                        |                                                                                   |        |                                 |                                  |  |                                 |  |  |
|                          | Make Supout.rf                     |          | 3 items<br>TWO YOU AVE                                   |                                                                                   |        | 0 B queued<br>system, exite, ex |                                  |  | 0 packets gueued                |  |  |

8**Gambar 12.** Queue List

## **4.5. Hasil Hotspot dan Manajemen Profiles**

Dalam pembuatan hotspot sendiri diperlukan MikroTik yang memiliki built-in wireless untuk memudahkan administrator jaringan skala kecil untuk membuat jaringan hotspot dengan mudah tanpa perlu ditambahkannya AP (Access Point) untuk membuat jaringan wireless.

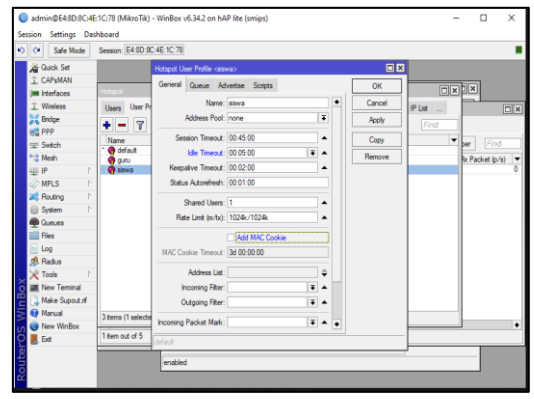

## **9Gambar 13.** Rate limit Hotspot User Profiles

Dengan SSID Lab. TKJ serta security profiles default yang artinya tidak terdapat password untuk terhubung ke jaringan, namun nantinya untuk keamanan jaringan akan ditambahkannya suatu portal login serta manajemen profiles yang akan membatasi siapa saja yang bisa menggunakan jaringan wifi.

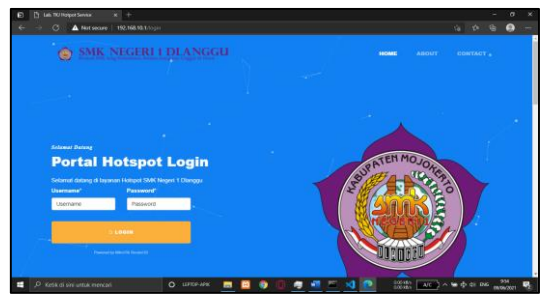

10**Gambar 14.** Portal Halaman Login Hotspot

#### **4.6. Hasil Pengujian**

Pengujian portal dan limitasi dilakukan menggunakan perangkat smartphone dan juga laptop sebagai alat untuk melakukan pengujian, ada beberapa aspek yang diuji dengan metode blackbox testing, beberapa contoh hasil pengujian dapat dilihat pada Tabel 2.

Tabel 2 menunjukkan beberapa contoh hasil pengujian dari sistem yang

sudah dikerjakan, pada pengujian ini penulis sudah melakukan pembuatan skenario pengujian sebelum sistem akan diimplementasikan ke sekolah. Setelah semua skenario pengujian selesai dijalankan, maka didapatkan hasil semua pengujian sudah berjalan sesuai dengan skenario dan sistem dapat dijalankan dengan baik.

| N              |                                                                                                    |                |                       | Tanggapan        |          |                | Nilai   |  |
|----------------|----------------------------------------------------------------------------------------------------|----------------|-----------------------|------------------|----------|----------------|---------|--|
| 0.             | Pertanyaan                                                                                                    | TS(1)          | KS(2)                 | N(3)             | S(4)     | SS(5)          |         |  |
|                |                                                                                                    |                | Aspek Pengguna (User) |                  |          |                |         |  |
| 1              | Apakah tampilan login<br>domain controller mudah<br>dikenali?                                                  | $\theta$       | $\theta$              | $\theta$         | 30       | $\overline{2}$ | 81.25%  |  |
| $\overline{2}$ | Apakah domain controller<br>mudah digunakan?                                                                   | $\theta$       | $\mathbf{0}$          | $\theta$         | $\Omega$ | 32             | 100.00% |  |
| 3              | Apakah kecepatan koneksi<br>yang diberikan ke<br>komputer sudah cukup untuk<br>melakukan kegiatan<br>browsing? | $\theta$       | $\theta$              | $\theta$         | 32       | $\theta$       | 80.00%  |  |
| $\overline{4}$ | Apakah mengakses sosial<br>media dapat membuat fokus<br>belajar anda terpecah?                                 | $\theta$       | $\theta$              | 15               | 17       | $\theta$       | 70.60%  |  |
| 5              | Apakah tampilan login<br>hotspot mudah dipahami?                                                               | $\Omega$       | $\Omega$              | $\theta$         | $\Omega$ | 32             | 100.00% |  |
| 6              | Apakah informasi pada<br>tampilan login hotspot<br>mudah dipahami?                                             | $\Omega$       | $\Omega$              | $\overline{0}$   | $\Omega$ | 32             | 100.00% |  |
| 7              | Apakah mengakses game<br>dapat membuat fokus belajar<br>anda terpecah?                                         | $\overline{0}$ | $\theta$              | $\theta$         | 32       | $\theta$       | 80.00%  |  |
| 8              | Apakah kecepatan koneksi<br>internet hotspot sudah cukup<br>untuk kegiatan belajar?                            | $\mathbf{0}$   | $\mathbf{0}$          | $\boldsymbol{0}$ | 32       | $\theta$       | 80.00%  |  |
| 9              | Apakah dengan semua fitur<br>yang ada, belajar dalam<br>laboratorium lebih efektif?                            | $\mathbf{0}$   | $\mathbf{0}$          | 15               | 15       | $\overline{2}$ | 71.87%  |  |

**Tabel 2.** Hasil Quisioner dan Skala Linkert

#### **Tabel 3.** Contoh Hasil Pengujian

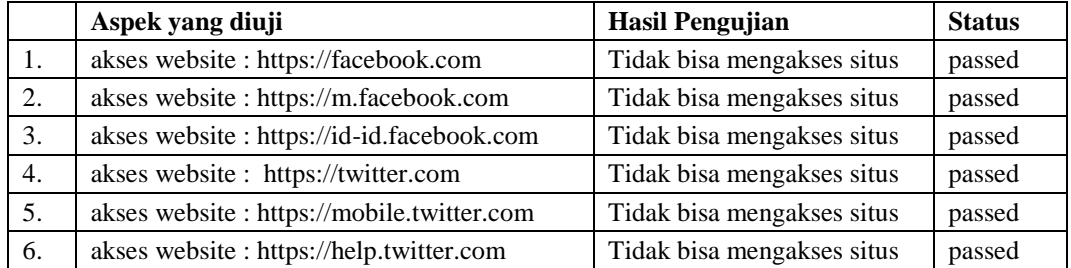

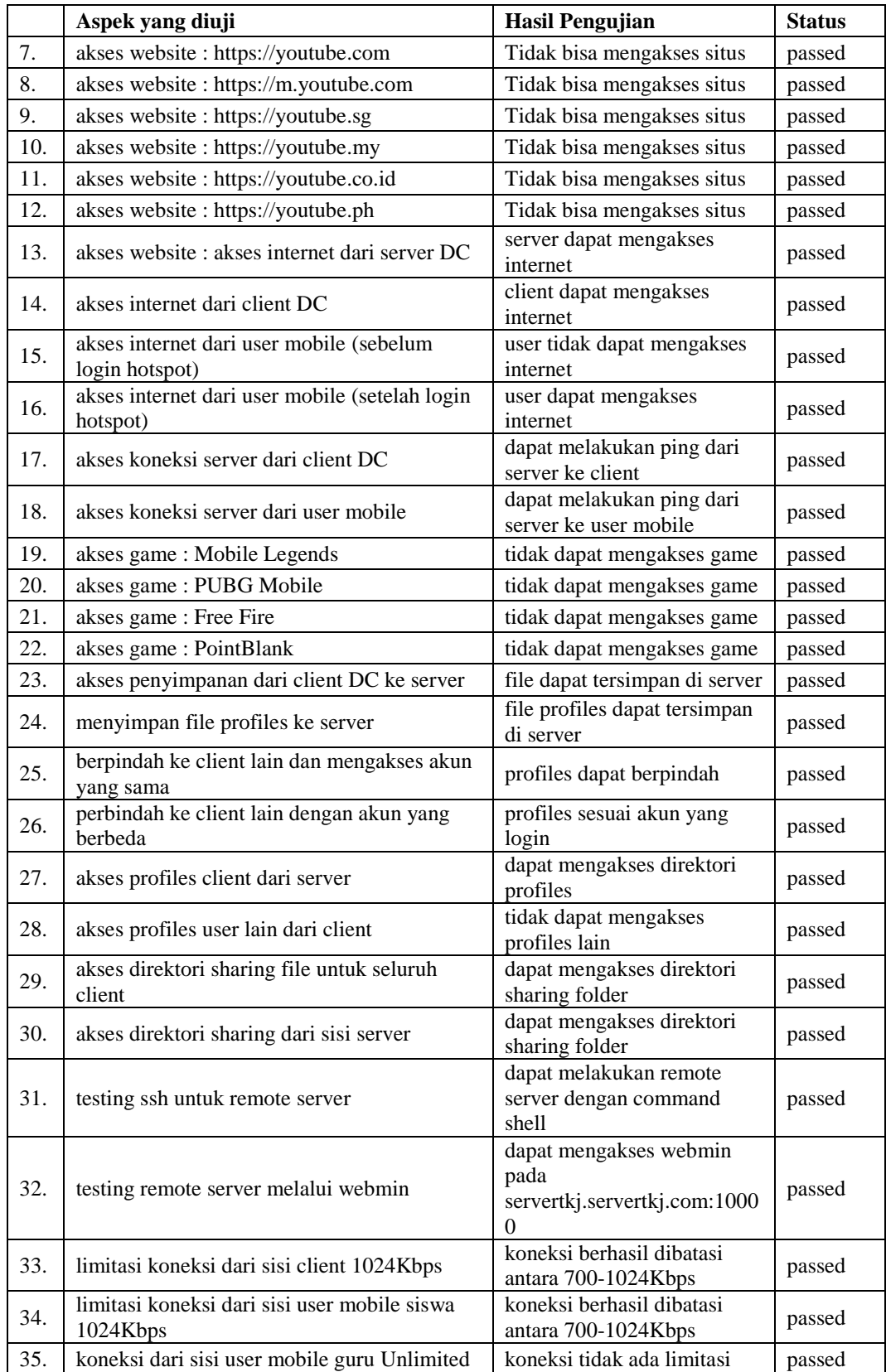

Adapun hasil skala linkert beberapa contoh sampel quisioner yang sudah dibuat dan ditujukan untuk 32 responden yang telah melakukan percobaan menggunakan sistem ini guna mendapatkan persepsi dari pengguna dan didapatkan hasil rata-rata skala linkert adalah >50% maka dapat dinyatakan bahwa sistem sudah berjalan sesuai dengan apa yang telah dirancang sebelumnya dan dapat berjalan dengan baik dan mudah digunakan,dengan membatasi akses terhadap game dan juga website tertentu seperti sosial media dapat meningkatkan efektivitas kegiatan belajar pada laboratorium

## **5. Kesimpulan**

Dengan penelitian yang telah dilakukan, dan juga berdasarkan hasil implementasi, evaluasi serta pengujian yang telah dikerjakan maka didapatkan kesimpulan:

- 1. Primary Domain Controller bersifat lokal server dan tidak dapat diakses oleh pihak lain diluar jaringan.
- 2. Kecepatan akses internet dengan limitasi bandwidth menggunakan metode simple Queue dan juga user profiles dengan batasan 1024kbps atau 1mbps mendapatkan hasil pembatasan berkisar 700- 1024kbps, dengan kata lain tidak selalu maksimal 1024kbps karena tergantung dari kestabilan internet dari ISP.
- 3. Dengan adanya limitasi website, siswa tidak dapat membuka situs yang sudah dibatasi pada layer7 protocol.
- 4. Nilai skala linkert quisioner ratarata adalah diatas 50% yang menandakan bahwa kegiatan belajar siswa dapat lebih efektif tanpa gangguan fokus siswa seperti

game online ataupun website sosial media yang sudah dibatasi.

## **6. Daftar Pustaka**

- [1] Kidi & Widyaiswara, "Teknologi Dan Aktivitas Dalam Kehidupan Manusia," vol. 28, pp. 1–28, 2018.
- [2] R. A. A. Amin and R. E. Indrajit, "Analysis of effectiveness of using simple queue with per connection queue (PCQ) in the bandwidth management (a case study at the academy of information management and computer Mataram (Amikom) Mataram)," *Journal of Theoretical and Applied Information Technology*, vol. 83, no. 3, pp. 319–326, 2016.
- [3] S. Hidayatulloh and M. M. Rifa'i, "Penerapan Simple Queue Dalam Pengelolaan Bandwidth Local Area Network (Studi Kasus: PT Sumber Berkah Niaga)," *Jurnal Infortech*, vol. 2, no. 2, pp. 217– 222, 2020.
- [4] F. Zuli, "Penerapan Metode Simple Queue Untuk Manajemen Bandwidth dengan Router Mikrotik," *Jurnal Satya Informatika*, vol. 1, no. 1, pp. 23– 33, 2017.
- [5] A. Y. Prasetya and Ubaidi, "Sistem" Manajemen Bandwidth dengan Hierarchical Token Bucket pada Linux Server Centos (Studi Kasus: Jaringan Kantor Universitas Madura)," *KONVERGENSI*, vol. 17, no. 1, pp. 1–12, 2021.
- [6] Purwanto, Kusrini, and R. R. Huizen, "Manajemen Jaringan Internet Sekolah Menggunakan Router Mikrotik Dan Proxy Server," *XI Nomor Jurnal Teknologi Informasi*, vol. 32, pp. 1907–2430, 2016.
- [7] F. R. Doni, "Implementasi Manajemen Bandwidth pada Jaringan Komputer dengan Router

Mikrotik," *Evolusi: Jurnal Sains dan Manajemen*, vol. 7, no. 2, pp. 52–57, 2019.

- [8] A. I. Wijaya and L. B. Handoko, "Manajemen Bandwidth Dengan Metode Htb ( Hierarchical Token Bucket ) Pada Sekolah Menengah Pertama Negeri 5 Semarang," *Jurnal Teknik Informatika Udinus*, vol. 1, no. 1, pp. 1–3, 2015.
- [9] A. N. Lasisi, C. Technology, K. Lumpur, M. A. Ajagbe, and H. Resource, "Samba Openldap : an Evolution and," vol. 2, no. 3, pp. 354–362, 2012.
- [10] D. Kurniawan and W. W. dan R. Sambayu, "Pengembangan Samba Server Sebagai Primary Domain Controller pada Debian 6 . 0 Squeeze Studi Kasus : Laboratorium Komputasi Dasar Fmipa Universitas Lampung," vol. 1, no. 2, pp. 9–18, 2014.
- [11] M. Afrianto, A. Darwanto, and A. Sudaryanto, "Sistem Backup Konfigurasi Router Secara Otomatis Dengan Shell Script (Studi Kasus : PT Nettocyber Indonesia)," *KONVERGENSI*, vol. 15, no. 1, pp. 57–69, 2019.
- [12]A. Hidayat, "Comparative analysis of mikrotik site filter using address List techniques, Layer7 Protocols, web proxy, mangle and DNS static," *International Journal of Engineering and Technology(UAE)*, vol. 7, no. 3.4 Special Issue 4, pp. 272–275, 2018.
- [13]V. Badrinarayanan, A. Kendall, and R. Cipolla, "SegNet: A Deep Convolutional Encoder-Decoder Architecture for Image Segmentation," *IEEE Transactions on Pattern Analysis and Machine Intelligence*, vol. 39, no. 12, pp. 2481–2495, 2017.
- [14]C. Smansub, B. Purahong, P.

Sithiyopasakul, and C. Benjangkaprasert, "A study of network bandwidth management by using queue tree with per connection queue," *Journal of Physics: Conference Series*, vol. 1195, no. 1, 2019.

[15]B. A. Saputro and A. Ristanto, "Network Security Analysis and Bandwidth Management," *International journal of science, engineering, and information technology*, vol. 05, no. 02, pp. 260–265, 2021.